# BUDGET QUERIES USING INTERNET NATIVE BANNER (Agency Fund Budgets)

University of North Alabama Auditing and Finance (256)765-4699

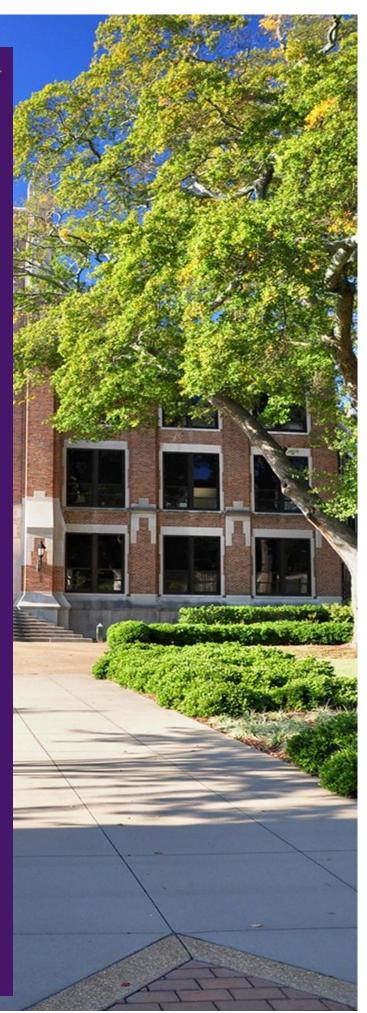

### Login:

### Go to the UNA Website (<u>www.una.edu</u>)

### Log into Portal and select "Banner Admin Pages"

| The deadline to apply for summer graduatio                                                                      | n is june 1st.<br>Ing for: Graduation | The deadline to withdraw from any or all May Intersess<br>classes is Wednesday, May 31st.<br>2 of 2 <u>Academic Cel</u>                                                                                 | A MARCH                    |                          |                                  |
|----------------------------------------------------------------------------------------------------|---------------------------------------|----------------------------------------------------------------------------------------------------|----------------------------|--------------------------|----------------------------------|
| Employee Resources                                                                                              | ۵                                     | Time Approval and Submission                                                                                                    | ☐ Finance Self-Service     | ۵                        | Electronic Personnel Action Form |
| Employee Dashboard                                                                                              |                                       | Timesheet Approval                                                                                                    | My Finance Dashboa         | rd                       | Approver Summary                 |
| Tuition Remission Request                                                                                       |                                       | Leave Approval                                                                                                    | Creste A Purchase Requi    | isition                  | Create New ePAFs                 |
| VPN Request Form                                                                                                |                                       | Enter/Submit Timesheet                                                                                                    | Self-Service Budget Qt     | iery                     | Originator Summary               |
| Employee Forms and Links                                                                                        |                                       | Enter/Submit Leave                                                                                                    | Prize Purchase Pre-Approva | I Request                | View ePAF Menu                   |
| Edit/View Direct Deposit Information                                                                            |                                       |                                                                                                    |                            |                          |                                  |
| Banner Admin Pages                                                                                              | ۵                                     | ARGOS Banner Password                                                                                                    | A. Workflow                | ۵                        | Personal Information             |
| Banner Admin Pages is only available from a <u>Univ</u><br>managed device that is connected to the campus netwo | ersity-owned and                      | In order to run ARCOS reports from Banner, you must set your Banner/A<br>password separately. Prior to accessing ARGOS for the first time and each t                                                    |                            | Workflow. Check often to | Update Lion Alert                |
| UNA's network prior to attempting to access Bann<br>Please click the button below to access your Banner Au      | er Admin Pages.                       | change your computer/UNA Portal password, you must update your passwor<br>well to match. This utility is only available from the campus network. Please<br>to UNA's network prior to attempting access. | d here as                  |                          | My UNA Parking Portal            |
| Banner Admin Pages                                                                                              | unun 1 ages account:                  | Click the button below to set your Banner/Argos password:                                                                                                    | Workflow                   |                          | Personal Information Profile     |
| 1                                                                                                    |                                       | ARGOS Banner Password                                                                                                    |                            |                          |                                  |
|                                                                                                    |                                       |                                                                                                    |                            |                          |                                  |

### VIEWING CURRENT BUDGET STATUS FOR YOUR FUND

Next, to view the current balance in an Agency Fund, start at this screen:

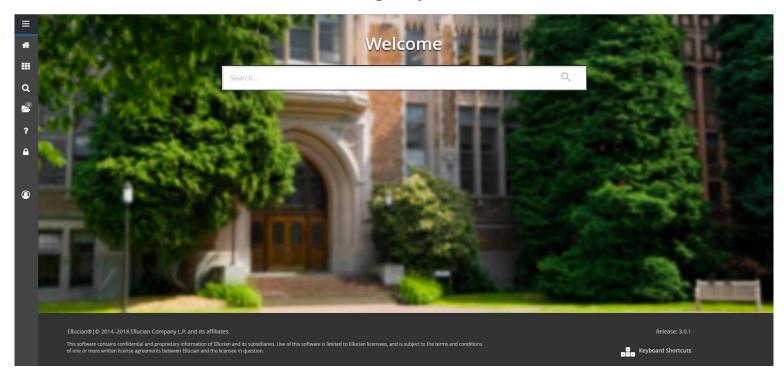

Once, here you will enter "FGITBSR" and press "Enter":

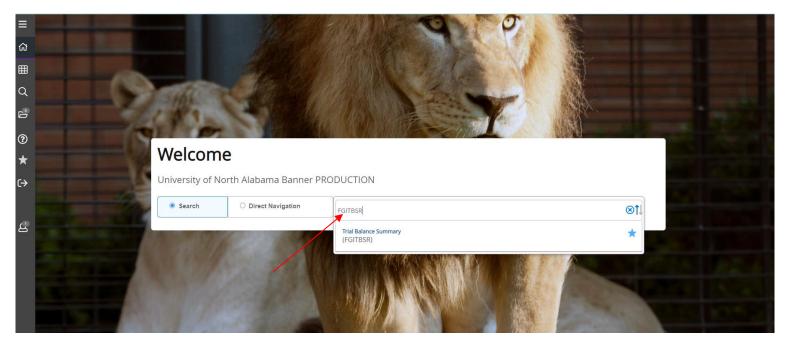

You should now be at this screen. Enter the fund number for the designated Agency Fund Account and the appropriate fiscal year "U" for CHART, Enter the appropriate fiscal year and press GO:

| X Surversity of Trial Balance Summary FGITBSR 9.0 (UNAP)                                                  |                                              |
|----------------------------------------------------------------------------------------------------|----------------------------------------------|
| COA: * U •••• UNA University Chart                                                                        | Fiscal Year: * 23 ***                        |
| Fund: 810249 •••                                                                                          | OR Fund Type                                 |
| Account:                                                                                                  | OR Acet Type: +**                            |
| Get Started: Complete the fields above and click Go. To search by name, press TAB from an ID field, enter | r your search criteria, and then press ENTER |
|                                                                                                    |                                              |

#### You should now see the following information:

|                               |                         | nd: 810249 Rho Lambda Honor Society OR Fund Type: | Account: OR Acct Type: |              |                      |                 |          | nsert 🗖 Del  |
|-------------------------------|-------------------------|---------------------------------------------------|------------------------|--------------|----------------------|-----------------|----------|--------------|
| CURRENT FUND BALANC Acct Type | Account                 | Description                                       | Beginning Balance      | Debit/Credit | x                    | Current Balance |          | Debit/Credit |
| 11                            | 1100                    | Claim on Cash/Cash Interfund                      | 1,795.05               |              |                      |                 | 1,194.35 |              |
| 21                            | 2001                    | Accounts Payable System                           | 0.00                   | Credit       |                      |                 | 0.00     | Credit       |
| 41                            | 4810                    | Fund Balance-Agency                               | 1,795.05               | Credit       |                      |                 | 1,795.05 | Credit       |
| 91                            | 9114                    | Deposits/Agency Fund                              | 0.00                   | Credit       |                      |                 | 825.00   | Credit       |
| 94                            | 9409                    | W/Ds Agency Fund                                  | 0.00                   | Debit        |                      |                 | 1,425.70 | Debit        |
|                               | Total                   | ALLACCOUNTS                                       | 0.00                   |              |                      |                 | 0.00     |              |
|                               |                         |                                                   |                        |              | Current Fund Balance |                 | 1,194.35 | Credit       |
| 🖌 🗲 🗍 of 1 🕨 🕅                | 10 ✓ Per Page           |                                                   |                        |              |                      |                 |          |              |
| * - denotes amount is opp     | osite of Normal Balance |                                                   |                        |              |                      |                 |          |              |

The bottom of the screen contains a field labeled "Current Fund Balance". The number listed here is the amount in the fund. If this number is a **CREDIT**, there is money available. If the number is a **DEBIT**, the account is overspent.

#### VIEWING SPECIFIC EXPENDITURES AND/OR ACTIVITY WITHIN YOUR BUDGET

Agency funds are different from Auxiliary and/or General funds because there are only two account numbers within the fund that have activity:

9114: Deposits

9409: Withdrawals

There is the capability to view specific information about withdrawals within your budget while in FGITBSR. Click on the "9409" line item (if one exists- there may be no expenditures for the fiscal year that you have queried). At the top right of the screen, click "Related".

A drop down box will appear at the right of the screen where you will then select "Transaction Detail Information". This will provide a listing of payments that have been made out of the fund during the fiscal year you selected.

The same capability exists to view specific information concerning deposits into the fund. While in FGITBSR, click on the "9114"line item (if one exists- there may be no deposits for the fiscal year that you have queried). At the top right of the screen, click "Related".

| × 💦 University<br>NORTH A | of Trial Balance Sum         | mary FGITBSR 9.0 (UNAP)                    |                                 |          |              |                      | 🔒 ADD 🖺 RETRI   | EVE 🛔 RELA   | ated 🔅 tools 🛕            |
|---------------------------|------------------------------|--------------------------------------------|---------------------------------|----------|--------------|----------------------|-----------------|--------------|---------------------------|
| COA: U UNA Universi       | ity Chart Fiscal Year: 23 Fu | ind: 810249 Rho Lambda Honor Society OR Fu | nd Type: Account: OR Acct Type: |          |              |                      |                 | <b>_</b>     | Start Over                |
| CURRENT FUND BALAN        | NCE                          |                                            |                                 |          |              |                      |                 | 🖬 Insert 🗖 🛙 | Delete 🏽 📲 Copy 🛛 🍸 Filte |
| Acct Type                 | Account                      | Description                                | Beginning Balance               |          | Debit/Credit | ż                    | Current Balance | Debit/Cred   | it *                      |
| 11                        | 1100                         | Claim on Cash/Cash Interfund               |                                 | 1,795.05 | Debit        |                      | 1,19            | 4.35 Debit   |                           |
| 21                        | 2001                         | Accounts Payable System                    |                                 | 0.00     | Credit       |                      |                 | 0.00 Credit  |                           |
| 41                        | 4810                         | Fund Balance-Agency                        |                                 | 1,795.05 | Credit       |                      | 1,79            | 5.05 Credit  |                           |
| 91                        | 9114                         | Deposits/Agency Fund                       |                                 | 0.00     | Credit       |                      | 82              | 5.00 Credit  |                           |
| 94                        | 9409                         | W/Ds Agency Fund                           |                                 | 0.00     | Debit        |                      | 1,42            | 5.70 Debit   |                           |
|                           | Total                        | ALLACCOUNTS                                |                                 | 0.00     |              |                      |                 | 0.00         |                           |
|                           |                              |                                            |                                 |          |              | Current Fund Balance | 1,19            | 4.35 Credit  |                           |
| 📕 🗲 1 of 1 🕨              | ▶ 10 v Per Page              |                                            |                                 |          |              |                      |                 |              | Record 4 of               |
|                           | opposite of Normal Balance   |                                            |                                 |          |              |                      |                 |              |                           |

A drop down box will appear on the right of the screen where you will then select "Query General Ledger Activity":

| × 💦 University of<br>NORTH AL | Trial Balance Sur          | nmary FGITBSR 9.0 (UNAP)               |                                      |                 |      | 🖡 #              | ADD 🖺 RETRIEVE 🕌 RELATED 🗱 TOOLS   |
|-------------------------------|----------------------------|----------------------------------------|--------------------------------------|-----------------|------|------------------|------------------------------------|
| COA: U UNA Universit          | y Chart Fiscal Year: 23 Fi | und: 810249 Rho Lambda Honor Society C | OR Fund Type: Account: OR Acct Type: |                 |      |                  | Q Search                           |
| CURRENT FUND BALAN            | CE                         |                                        |                                      |                 |      |                  | Query General Ledger Activity Info |
| Acct Type                     | Account                    | Description                            | Beginning Balance                    | Debit/Credit    | *    | Current Balance  | [FGIGLAC]                          |
| 11                            | 1100                       | Claim on Cash/Cash Interfund           |                                      | 1,795.05 Debit  |      |                  |                                    |
| 21                            | 2001                       | Accounts Payable System                |                                      | 0.00 Credit     |      |                  |                                    |
| 41                            | 4810                       | Fund Balance-Agency                    |                                      | 1,795.05 Credit |      |                  |                                    |
|                               | 9114                       |                                        |                                      | 0.00 Credit     |      |                  |                                    |
| )4                            | 9409                       | W/Ds Agency Fund                       |                                      | 0.00 Debit      |      |                  |                                    |
|                               | Tota                       | I ALLACCOUNTS                          |                                      | 0.00            |      |                  |                                    |
|                               |                            |                                        |                                      |                 | Curr | ent Fund Balance |                                    |
|                               |                            |                                        |                                      |                 |      |                  |                                    |
| - denotes amount is op        | posite of Normal Balance   |                                        |                                      |                 |      |                  |                                    |

## A list will then populate with a list of deposits that have been made to the fund during the fiscal year you selected:

| 🗙 🖍 Univ       | versity of <b>General Ledger Activit</b><br>RTH ALABAMA | ty FGIGLAC 9.3.23 (UNAP) |          |                               |      | 🖡 ADD  🗎 RETRIEVE | 🛃 RELATED      |
|----------------|---------------------------------------------------------|--------------------------|----------|-------------------------------|------|-------------------|----------------|
| Chart: U Perio | d: Fiscal Year: 23 Index: Fund: 8                       | 10249 Account: 9114      |          |                               |      |                   |                |
| ▼ GENERAL LEDG | ER ACTIVITY                                             |                          |          |                               |      | <b>6</b> I        | nsert 🗧 Delete |
| Account        | Transaction Date                                        | Туре                     | Document | Description                   |      | Amount            | Debit/Credi    |
| 9114           | 04/30/2023                                              | JE16                     | J0046157 | SKD Apr 23 CC Revenue         |      | 75                | .00 Credit     |
| 9114           | 02/28/2023                                              | JE16                     | J0045720 | SKD Feb 23 CC Revenue         |      | 75                | .00 Credit     |
| 9114           | 11/30/2022                                              | JE16                     | J0045110 | SKD Nov22 Credit Card Revenue |      | 375               | .00 Credit     |
| 9114           | 10/31/2022                                              | JE16                     | J0044898 | SKD Oct 2022 CC Revenue       |      | 300               | .00 Credit     |
|                |                                                         |                          |          |                               | Tota | 825               | .00 Credit     |
| 🚺 🖣 🗍 of       | 1 ▶ 🕅 10 🗸 Per Page                                     |                          |          |                               |      |                   |                |

# Please contact Salena Denton-Jarmon at extension 4699 or <u>skdenton@una.edu</u> for any questions or help with navigating when needed.